## **Magnetosphere Lab**

# A Tour of the Magnetosphere with CCMC Models

Go to the CCMC web site http://ccmc.gsfc.nasa.gov

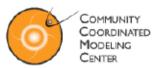

#### **Click "View Model Run Results"**

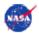

Related Links | Frequently Asked Questions | Community Feedback | Downloads | Sitemap

#### About Us Space Weather Models at CCMC Request A Model Run View Model Run Results Experimental

Home | Stakeholders | Steering Committee | GSFC Staff | Publications | Meetings and Workshops | Concept of Operations

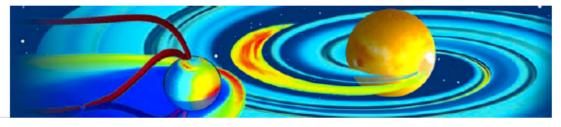

#### CCMC Mission Statement

The CCMC is a multi-agency partnership to enable, support and perform the research and development for next-generation space science and space weather models.

#### Space Weather Explorer (SWX) Now Available at CCMC

CCMC now has additional 3D visualization options available for BATSRUS/SWMF and UCLA-GGCM/OpenGGCM runs. The new visualizations, created using Space Weather Explorer (an OpenDX-based application) can all be exported as VRML. New plot modes include 3D flowlines as tubes, slices and surface plots both with and without contour lines (shown in 3D), and combinations of flowlines and slice/surface plots. Read on

#### CCMC Services

- We provide, to the scientific community, access to modern space research models
- We test and evaluate models
- · We support Space Weather forecasters
- We support space science education

#### Find out more

The CCMC website has undergone extensive redesign, with some of the pages renamed in the process. If you are unable to locate a previously bookmarked page or have difficulties navigating the redesigned website, please contact the CCMC staff.

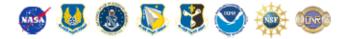

Curator: Ms. Anna Chulaki | NASA Official: Dr. Michael Hesse | Privacy, Security Notices

#### **View Run Results**

#### **Runs on Request Results**

View the results of your requested run as well as the results of runs submitted by other users. If you use the results from the Runs on Request in a scientific publication or presentation, please acknowledge the CCMC and the originators of the computational model. For more details see the CCMC Publications Policy. Note: For tracking purposes for our government sponsors, we ask that you notify the CCMC whenever you use CCMC results in scientific publications or presentations by emailing CCMC.

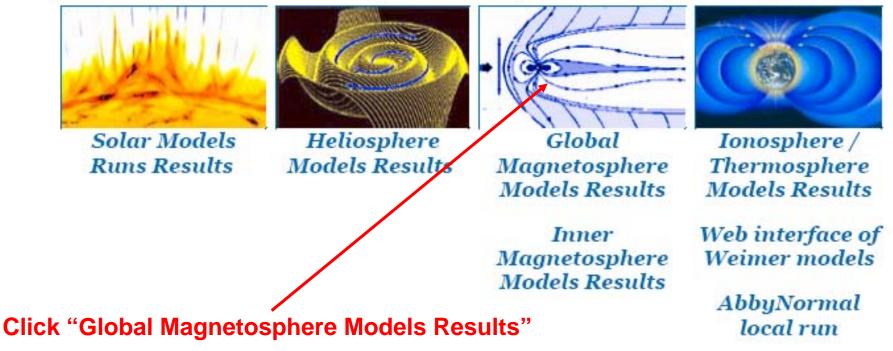

Click "General purpose runs for education and research" then sort by "IMF Clock Angle"

**Global Magnetosphere Simulation Results** 

- List all Runs on Request
- List simulations with modeled conditions
- List simulations of real events
- General purpose runs for education and research

Search the database for the string: (you can search for multiple strings by seperating them using <AND> or <OR>, i.e. 2006<AND>BATSRUS will search for 2006 and BATSRUS)

#### In All Columns

or

In These Columns (Key words automatically included, feel free to choose multiple columns):

| 🗹 Run Number       | Surname          | Model        | Event Da   | ate 🔲    | Run Type |
|--------------------|------------------|--------------|------------|----------|----------|
| 📃 Request Date     | 🗌 Conductan      | ce Model     | Corotation | an 19    | 1        |
| Do you want to per | form an exact se | earch: 🔘 Yes | 💿 No       | Find it! |          |

### •Note options and open BATSRUS zero IMF

| Sort<br>by: Mod     | lei Vx                                                                                       | IMF Cloc    | k Angle  | SW Der   | nsity (N)             | IMF Mag        | gnitude ( | B) IMF    | Bz INF By            | Condu          | ctance Model       |
|---------------------|----------------------------------------------------------------------------------------------|-------------|----------|----------|-----------------------|----------------|-----------|-----------|----------------------|----------------|--------------------|
|                     | Total Number of Runs in the Database: 772<br>Number of Educational Runs in this Database: 34 |             |          |          |                       |                |           |           |                      |                |                    |
| Model               | Model<br>Version                                                                             | Vx          | N        | <b>B</b> | IMF<br>Clock<br>Angle | B <sub>X</sub> | Ву        | Bz        | Conductance<br>Model | Diploe<br>Tilt | Run Number         |
| OpenGGCM            | 2.1-1                                                                                        | -400.00000  | 5.00000  | 5.00000  | 0.00000               | 0.00000        | 0.00000   | 5.00000   | uniform(p=5;h=5)     | 0.00           | CCMC_CCMC_111605_2 |
| BATSRUS             | V7.73                                                                                        | -400.00000  | 5.00000  | 5.00000  | 0.00000               | 0.00000        | 0.00000   | 5.00000   | uniform(p=5;h=0)     | 35-00          | CCMC_CCMC_080306_5 |
| BATSRUS             | ¥7.73                                                                                        | -400.00000  | 5.00000  | 5.00000  | 0.00000               | 0.00000        | 0.00000   | 5.00000   | uniform(p=5;h=0)     | 0.00           | CCMC_CCMC_053106_1 |
| OpenGGCM            | 2.1-1                                                                                        | -400.00000  | 5.00000  | 0.00000  | 0.00000               | 0.00000        | 0.00000   | 0.00000   | uniform<br>(p=5;h=5) | 0.00           | CCMC_CCMC_053006_2 |
| BATSRUS             | 17.73                                                                                        | -400.00000  | 5.00000  | 0.00000  | 0.00000               | 0.00000        | 0.00000   | 0.00000   | uniform(p=5,h=0)     | 0.00           | CCMC_CCMC_053006_1 |
| OpenGGCM            | 2.1-1                                                                                        | -400.00000  | 5.00000  | 5.00000  | 0.00000               | 0.00000        | 0.00000   | 5.00000   | uniform<br>(p=5;h=5) | 35.00          | CCMC_CCMC_080306_6 |
| OpenGGCM            | 2.1-1                                                                                        | -400.00000  | 5.00000  | 20.00000 | 0.00000               | 0.00000        | 0.00000   | 20.00000  | uniform(p=5;h=5)     | 0.00           | CCMC_CCMC_120505_1 |
| OpenGGCM            | 2.1-1                                                                                        | -400.00000  | 30.00000 | 5.00000  | 0.00000               | 0.00000        | 0.00000   | 5.00000   | uniform(p=5;h=5)     | 0.00           | CCMC_CCMC_112305_1 |
| BATSRUS             | V7.73                                                                                        | -400.00000  | 5.00000  | 5.00000  | 0.00000               | 0.00000        | 0.00000   | 5.00000   | uniform(p=5;h=5)     | 0.00           | CCMC_CCMC_111705_1 |
| BATSRUS<br>with RCM | V7.73                                                                                        | -400.00000  | 5.00000  | 5.00000  | 0.00000               | 0.00000        | 0.00000   | 5.00000   | uniform(p=5;h=5)     | 0.00           | CCMC_CCMC_111605_1 |
| BATSRUS             | ¥7.73                                                                                        | -1000.00000 | 30.00000 | 5.00000  | 180.00000             | 0.00000        | 0.00000   | -5.00000  | uniform(p=5;h=0)     | 0.00           | CCMC_CCMC_020906_2 |
| BATSRUS             | ¥7.73                                                                                        | -400.00000  | 5.00000  | 20.00000 | 180.00000             | 0.00000        | 0.00000   | -20.00000 | uniform(p=5;h=0)     | 0.00           | CCMC_CCMC_021606_1 |
| BATSRUS             | v7.73                                                                                        | -400.00000  | 15.00000 | 20.00000 | 180.00000             | 0.00000        | 0.00000   | -20.00000 | uniform(p=5;h=0)     | 0.00           | CCMC_CCMC_021606_2 |
| BATSRUS<br>with RCM | V7.73                                                                                        | -400.00000  | 5.00000  | 5.00000  | 180.00000             | 0.00000        | 0.00000   | -5.00000  | uniform(p=5;h=5)     | 0.00           | CCMC_CCMC_111605_5 |
| BATSRUS             | V7.73                                                                                        | -400.00000  | 5.00000  | 40.00000 | 180.00000             | 0.00000        | 0.00000   | -40.00000 | uniform(p=5;h=0)     | 0.00           | CCMC_CCMC_060906_3 |
| OpenGGCM            | 2.1-1                                                                                        | -400.00000  | 5.00000  | 40.00000 | 180.00000             | 0.00000        | 0.00000   | -40.00000 | uniform<br>(p=5;h=5) | 0.00           | ССМС_ССМС_060906_4 |

#### CCMC\_CCMC\_053006\_1

Title/Introduction:

Key Word: educational

3D MHD Model: BATSRUS Simulation With Modeled Conditions Inflow Boundary Conditions: Fixed Start Time: 2000/01/01 00:00 End Time: 2000/01/01 02:30 Dipole Tilt at Start in X-Z Plane: 0.0 deg. Dipole Tilt in Y-Z GSE Plane: 0.0 deg. Dipole Update With Time: no Ionospheric Conductance: uniform(5.0) No Corotation Velocity is Applied at The Inner Boundary. Radio Flux 10.7 cm: 150. Coordinate System for the Output: GSM Initial Solar Wind (SW) Parameters in GSM Coordinates:

SW Density: 5. n/cc SW Temperature [Kelvin]: 232100. Kelvin X Component of SW Velocity: -400. km/sec Y Component of SW Velocity: 0. km/sec Z Component of SW Velocity: 0. km/sec IMF Bx: 0. nT IMF By: 0. nT IMF Bz: 0. nT IMF |B|: 0.00 nT IMF Clock Angle: 0.0 deg.

View Ionosphere

#### View Magnetosphere View Magnetosphere and hit "Update Plot" <sup>6</sup>

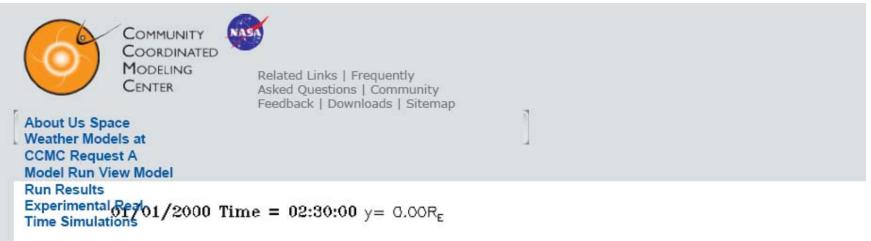

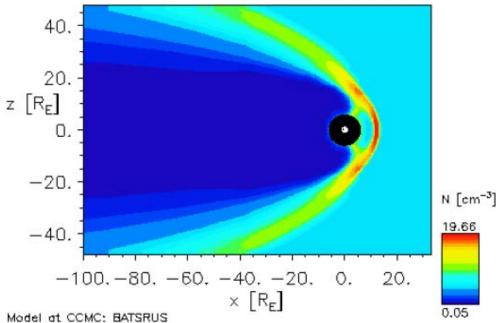

#### Figure: Simulation of the Solar Wind flow around the Earth. EPS image Model: BATSRUS Run: CCMC\_CCMC\_053006\_1

To track usage for our government sponsors, we ask that you notify CCMC staffCCMC staff whenever you use CCMC results in scientific publication or presentation. Thank you.

Update Plot Update Plot will update (generate) the plot with the chosen time and plot parameters below. This will take some time (typically 10-30s) as data is read in and processed.

#### Plot Options:

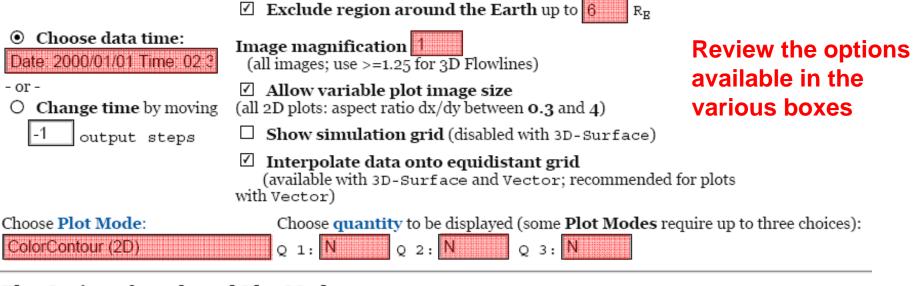

8

#### Plot Options for selected Plot Modes:

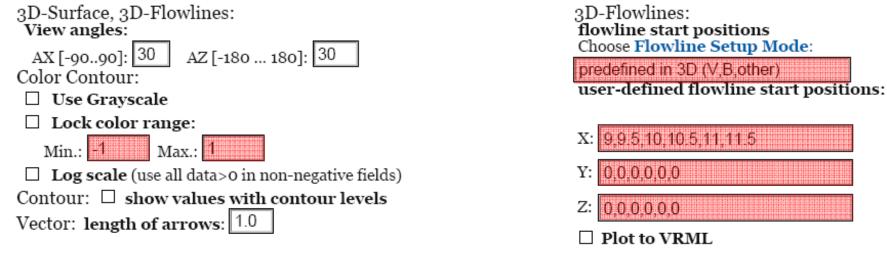

#### **Choose Plot Area:**

Update Plot

All Plot Modes except Line Plot and Vertical Plot: Select lower left corner of plot area on the left, and the upper right corner on the right. Line Plot: Select start point of line on the left, the end point on the right. Vertical Plot: Select X and Y position on the left.

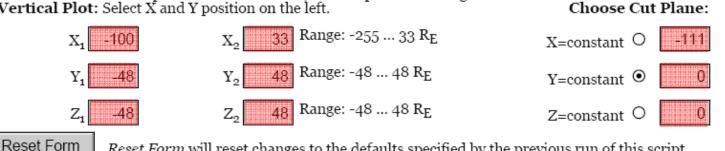

Reset Form will reset changes to the defaults specified by the previous run of this script.

Update Plot will update (generate) the plot with the chosen time and plot parameters above.

#### List Data (check to get any of the following outputs):

What: • Plot variables from above

> O Include all primary model output parameters (Warning: text files may become large). You have to select vector magnitudes (e.g., "B", "V", "J") explicitly for plotting to get them: computed scalars such as

derived vectors (e.g., "JxB"): select one component or its magnitude to get all components

O Include parameters from this list in addition to those selected for the plot:

(copy names from Q1 list above and separate them with commas).

Where: O At positions specified: enter positions in X, Y, Z, (within the allowed range) as comma-separated lists.

Use combination of positions in a 3D grid.

| X positions: | 0,0,0       |
|--------------|-------------|
| Y positions: | 5,7.5,10    |
| Z positions: | 0.2,0.3,0.4 |

#### • List Data From Plot:

 2D plots (Contour, Vector, ...): equidistant 61x61-element grid in cut plane (Interpolate data onto equidistant grid selected)

 $\frac{\text{Experimental Real-}}{\text{Time SinUlations}} 01/2000 \text{ Time} = 02:30:00 \text{ y} = 0.00 \text{R}_{\text{E}}$ 

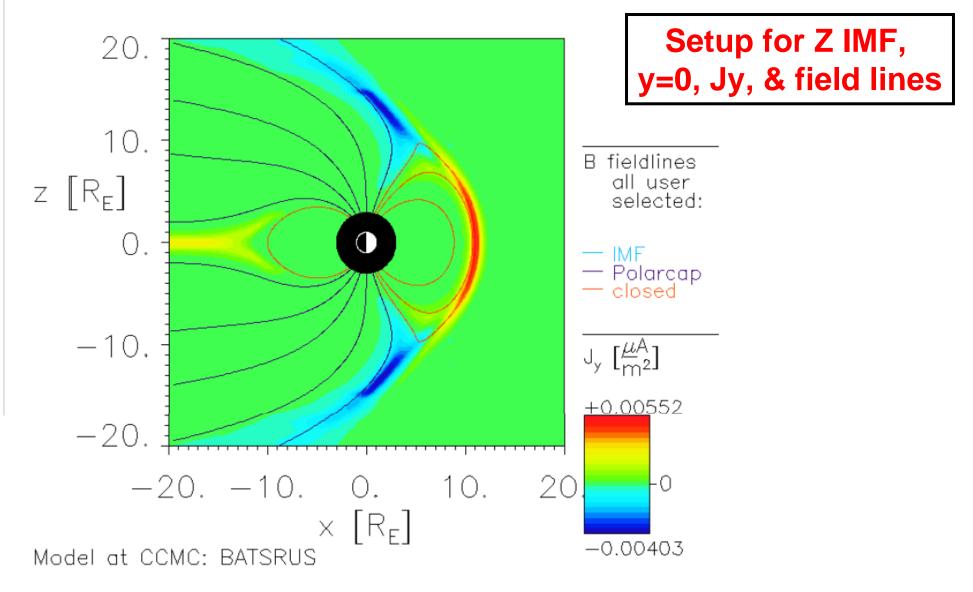

Figure: Simulation of the Solar Wind flow around the Earth. EPS image Model: BATSRUS Run: CCMC\_CCMC\_053006\_1 Update Plot Update Plot will update (generate) the plot with the chosen time and plot parameters below. This will take some time (typically 10-30s) as data is read in and processed.

#### **Plot Options:**

|                                                    | $\blacksquare$ Exclude region around the Earth up to $\exists$ $R_{\rm E}$                                                                   |
|----------------------------------------------------|----------------------------------------------------------------------------------------------------|
| Choose data time:     Date: 2000/01/01 Time: 02:3  | Image magnification 2<br>(all images; use >=1.25 for 3D Flowlines)                                                                           |
| - or -<br>O <b>Change time</b> by moving           | Allow variable plot image size<br>(all 2D plots: aspect ratio dx/dy between <b>0.3</b> and <b>4</b> )                                        |
| -1 output steps                                    | □ Show simulation grid (disabled with 3D-Surface)                                                                                            |
|                                                    | <ul> <li>Interpolate data onto equidistant grid<br/>(available with 3D-Surface and Vector; recommended for plots<br/>with Vector)</li> </ul> |
| Choose <b>Plot Mode:</b><br>Color+Vector+Flowlines | Choose <b>quantity</b> to be displayed (some <b>Plot Modes</b> require up to three choices):<br>Q 1: J_y Q 2: N Q 3: B_X                     |

#### **Plot Options for selected Plot Modes:**

| 3D-Surface, 3D-Flowlines:                                                                                                    | 3D-Flowlines:                                                                                                    |
|----------------------------------------------------------------------------------------------------|----------------------------------------------------------------------------------------------------|
| <b>View angles:</b>                                                                                                    | flowline start positions                                                                                                    |
| AX [-9090]: 30 AZ [-180 180]: 30                                                                                                    | Choose Flowline Setup Mode:                                                                                                    |
| Color Contour:                                                                                                    | only user-defined start points                                                                                                    |
| <b>Use Grayscale</b>                                                                                                    | user-defined flowline start positions:                                                                                                    |
| □ Lock color range:         Min.:       -1         □ Log scale (use all data>0 in non-negative fields)         Contour:       □ show values with contour levels         Vector:       length of arrows: | <ul> <li>X: -4,-4,-2,-2,-1,-1,0,0,1,1,1.5,2,4,-10</li> <li>Y: 0,0,0,0,0,0,0,0,0,0,0,0,0,0,0</li> <li>Z: 4,-4,4,-4,4,-4,4,-4,4,4,4,0</li> <li>Plot to VRML</li> </ul> |

#### Choose Plot Area:

All **Plot Modes** except **Line Plot** and **Vertical Plot**: Select lower left corner of plot area on the left, and the upper right corner on the right. **Line Plot**: Select start point of line on the left, the end point on the right. **Vertical Plot**: Select X and Y position on the left. Choose Cut Plane: Range: -255 ... 33 RE 20 -20 X=constant O -111 X 20 Range: -48 ... 48 R<sub>E</sub> -20 Y=constant • Υ. Υ, 0 20 Range: -48 ... 48 R<sub>E</sub> -20  $Z_1$ Ζ, 0 Z=constant O Reset Form Reset Form will reset changes to the defaults specified by the previous run of this script. Update Plot Update Plot will update (generate) the plot with the chosen time and plot parameters above.

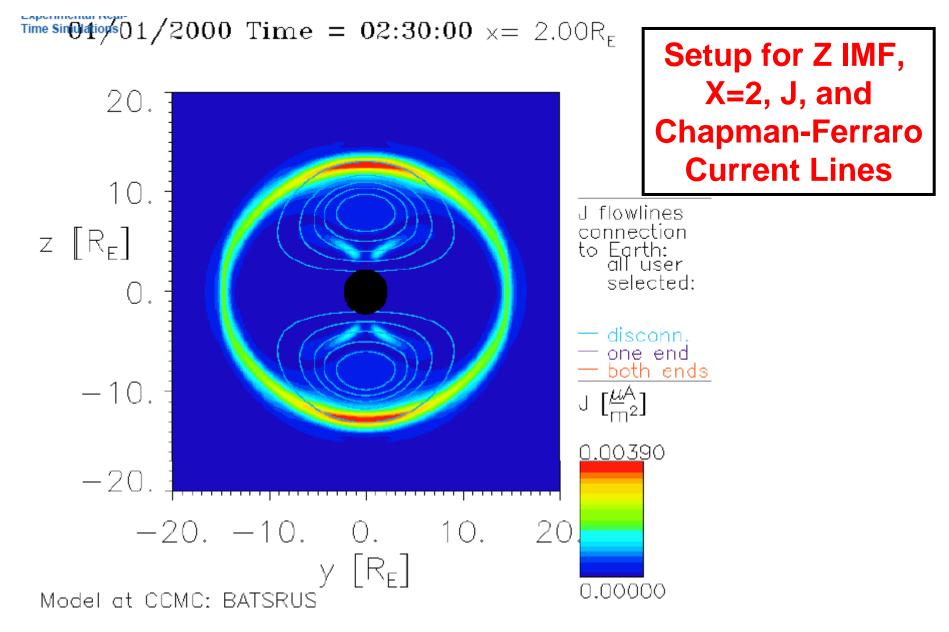

Figure: Simulation of the Solar Wind flow around the Earth. EPS image Model: BATSRUS Run: CCMC\_CCMC\_053006\_1 Update Plot Update Plot will update (generate) the plot with the chosen time and plot parameters below. This will take some time (typically 10-30s) as data is read in and processed. Update Plot

|                                                   | Plot Options:                                                                                                    |                                                         |
|---------------------------------------------------|----------------------------------------------------------------------------------------------------|---------------------------------------------------------|
|                                                   | Exclude region around the Earth                                                                                                    | up to 3 R <sub>E</sub>                                  |
| Choose data time:     Date: 2000/01/01 Time: 02:3 | Image magnification 2<br>(all images; use >=1.25 for 3D Flowlines)                                                                                                    | )                                                       |
| - or -<br>O <b>Change time</b> by moving          | <ul> <li>Allow variable plot image size<br/>(all 2D plots: aspect ratio dx/dy between o</li> </ul>                                                                                                    | 9.3 and 4)                                              |
| -1 output steps                                   | Show simulation grid (disabled with a state of the state of the sta | th 3D-Surface)                                          |
|                                                   | <ul> <li>Interpolate data onto equidistant<br/>(available with 3D-Surface and Vect<br/>with Vector)</li> </ul>                                                                                                    | t grid<br>tor; recommended for plots                    |
| Choose Plot Mode:                                 | Choose <b>quantity</b> to be displayed (so                                                                                                    | me <b>Plot Modes</b> require up to three choices):      |
| Color+Vector+Flowlines                            | Q 1: J Q 2: N Q                                                                                                    | 3: J_x                                                  |
| Plot Options for selecte                          | <u>d Plot Modes:</u>                                                                                                    |                                                         |
| 3D-Surface, 3D-Flowlines:<br>View angles:         |                                                                                                    | 3D-Flowlines:                                           |
|                                                   | o 180]: 30                                                                                                    | flowline start positions<br>Choose Flowline Setup Mode: |
| Color Contour:                                    | 0 180]: 30                                                                                                    | only user-defined start points                          |
| Use Grayscale                                     |                                                                                                    | user-defined flowline start positions:                  |
| Lock color range:                                 |                                                                                                    | V. 0 7 0 4 0 9 40 2 40 C 9 7 0 4 0 9 40                 |
| Min.: -1 Max.: 1                                  |                                                                                                    | X: 8.7,9.4,9.8,10.2,10.6,8.7,9.4,9.8,10                 |
| Log scale (use all data>o                         | -                                                                                                    | Y: 0,0,0,0,0,0,0,0,0,0                                  |
| Contour: Show values w                            | Z: 6,5,4,3,2,-6,-5,-4,-3,-2                                                                                                    |                                                         |
| Vector: length of arrows: 1                       | 1.0                                                                                                    | Plot to VRML                                            |

<u>Choose Plot Area:</u> All Plot Modes except Line Plot and Vertical Plot: Select lower left corner of plot area on the left, and the upper right corner on the right. Line Plot: Select start point of line on the left, the end point on the right. Vertical Plot: Select X and Y position on the left.

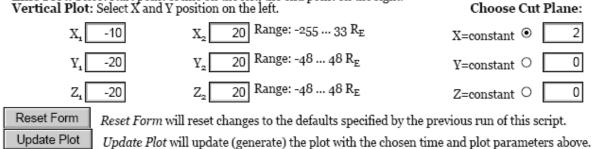

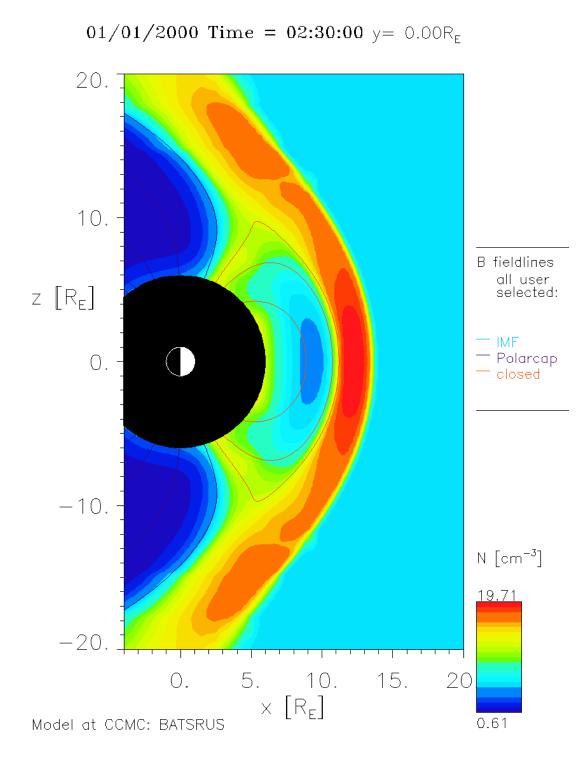

#### Z IMF, y=0, N, B-lines

Obtain images for color-contour quantities N, T, P, and B1 (not B). Use 6 Re blocking radius and x2 magnification.

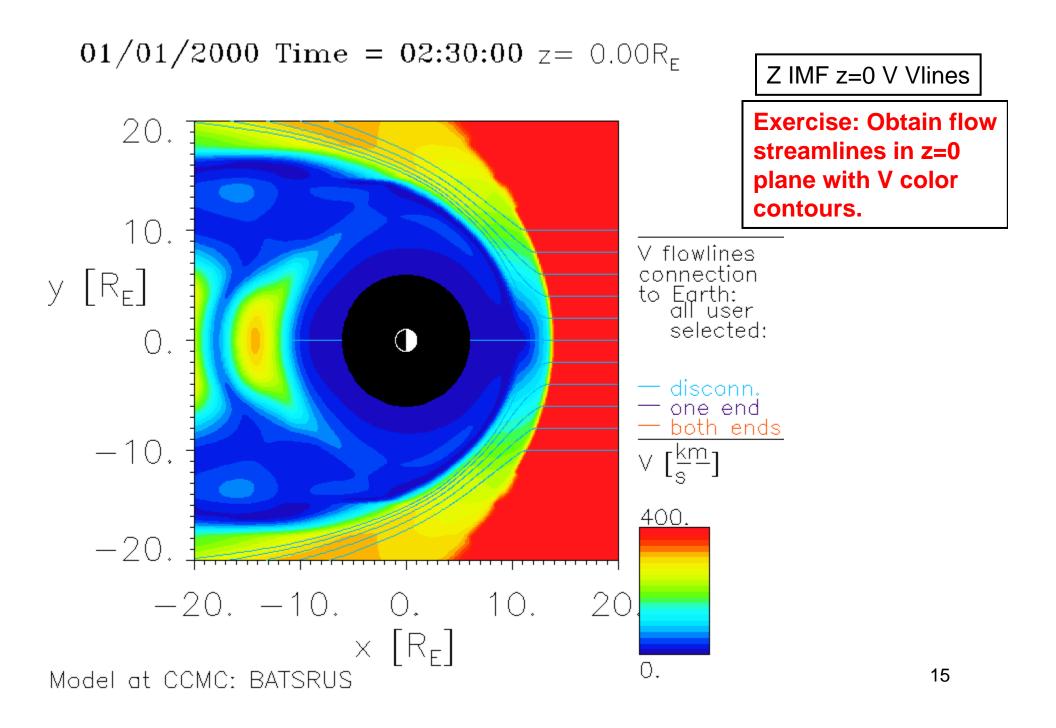

#### •Open OpenGGCM zero IMF and "View Magnetosphere"

| Sort<br>by: Mod     | lel Vx                                                                                      | IMF Cloc    | k Angle  | SW Der   | nsity (N)             | IMF Mag        | gnitude ( | B) IMF    | Bz IMF By            | Condu          | ctance Model       |
|---------------------|---------------------------------------------------------------------------------------------|-------------|----------|----------|-----------------------|----------------|-----------|-----------|----------------------|----------------|--------------------|
|                     | otal Number of Runs in the Database: 772<br>Number of Educational Runs in this Database: 34 |             |          |          |                       |                |           |           |                      |                |                    |
| Model               | Model<br>Version                                                                            | Vx          | N        | <b>B</b> | IMF<br>Clock<br>Angle | B <sub>X</sub> | Ву        | Bz        | Conductance<br>Model | Diploe<br>Tilt | Run Number         |
| OpenGGCM            | 2.1-1                                                                                       | -400.00000  | 5.00000  | 5.00000  | 0.00000               | 0.00000        | 0.00000   | 5.00000   | uniform(p=5;h=5)     | 0.00           | CCMC_CCMC_111605_2 |
| BATSRUS             | ¥7.73                                                                                       | -400.00000  | 5.00000  | 5.00000  | 0.00000               | 0.00000        | 0.00000   | 5.00000   | uniform(p=5;h=0)     | 35.00          | CCMC_CCMC_080306_5 |
| BATSRUS             | ¥7.73                                                                                       | -400.00000  | 5.00000  | 5.00000  | 0.00000               | 0.00000        | 0.00000   | 5.00000   | uniform(p=5;h=0)     | 0.00           | CEMC_CCMC_053106_1 |
| OpenGGCN1           | 2.1-1                                                                                       | -400.00000  | 5.00000  | 0.00000  | 0.00000               | 0.00000        | 0.00000   | 0.00000   | uniform<br>(p=5:h=5) | 0.00           | CCMC_CCMC_053006_2 |
| BATSRUS             | V7.73                                                                                       | -400.00000  | 5.00000  | 0.00000  | 0.00000               | 0.00000        | 0.00000   | 0.00000   | uniform(p=5;h=0)     | 0.00           | CCMC_CCMC_053006_1 |
| OpenGGCM            | 2.1-1                                                                                       | -400.00000  | 5.00000  | 5.00000  | 0.00000               | 0.00000        | 0.00000   | 5.00000   | uniform<br>(p=5;h=5) | 35.00          | CCMC_CCMC_080306_6 |
| OpenGGCM            | 2.1-1                                                                                       | -400.00000  | 5.00000  | 20.00000 | 0.00000               | 0.00000        | 0.00000   | 20.00000  | uniform(p=5;h=5)     | 0.00           | CCMC_CCMC_120505_1 |
| OpenGGCM            | 2.1-1                                                                                       | -400.00000  | 30.00000 | 5.00000  | 0.00000               | 0.00000        | 0.00000   | 5.00000   | uniform(p=5;h=5)     | 0.00           | CCMC_CCMC_112305_1 |
| BATSRUS             | ¥7.73                                                                                       | -400.00000  | 5.00000  | 5.00000  | 0.00000               | 0.00000        | 0.00000   | 5.00000   | uniform(p=5;h=5)     | 0.00           | CCMC_CCMC_111705_1 |
| BATSRUS<br>with RCM | v7.73                                                                                       | -400.00000  | 5.00000  | 5.00000  | 0.00000               | 0.00000        | 0.00000   | 5.00000   | uniform(p=5;h=5)     | 0.00           | CCMC_CCMC_111605_1 |
| BATSRUS             | ¥7.73                                                                                       | -1000.00000 | 30.00000 | 5.00000  | 180.00000             | 0.00000        | 0.00000   | -5.00000  | uniform(p=5;h=0)     | 0.00           | CCMC_CCMC_020906_2 |
| BATSRUS             | ¥7.73                                                                                       | -400.00000  | 5.00000  | 20.00000 | 180.00000             | 0.00000        | 0.00000   | -20.00000 | uniform(p=5;h=0)     | 0.00           | CCMC_CCMC_021606_1 |
| BATSRUS             | ¥7.73                                                                                       | -400.00000  | 15.00000 | 20.00000 | 180.00000             | 0.00000        | 0.00000   | -20.00000 | uniform(p=5;h=0)     | 0.00           | CCMC_CCMC_021606_2 |
| BATSRUS<br>with RCM | v7.73                                                                                       | -400.00000  | 5.00000  | 5.00000  | 180.00000             | 0.00000        | 0.00000   | -5.00000  | uniform(p=5;h=5)     | 0.00           | CCMC_CCMC_111605_5 |
| BATSRUS             | V7.73                                                                                       | -400.00000  | 5.00000  | 40.00000 | 180.00000             | 0.00000        | 0.00000   | -40.00000 | uniform(p=5;h=0)     | 0.00           | CCMC_CCMC_060906_3 |
| OpenGGCM            | 2.1-1                                                                                       | -400.00000  | 5.00000  | 40.00000 | 180.00000             | 0.00000        | 0.00000   | -40.00000 | uniform<br>(p=5;h=5) | 0.00           | ССМС_ССМС_060906_4 |

## Investigate variation of quantities along the stagnation streamline

Update Plot Update Plot will update (generate) the plot with the chosen time and plot parameters below. This will take some time (typically 10-30s) as data is read in and processed.

|                                                    | <u>Plot Options:</u>                                                                                                   |
|----------------------------------------------------|----------------------------------------------------------------------------------------------------|
|                                                    | Exclude region around the Earth up to 6 R <sub>B</sub>                                                                 |
| • Choose data time:<br>Date: 2000/01/01 Time: 02:( | (all images; use >=1.25 for 3D Flowlines)                                                                              |
| - or -<br>O <b>Change time</b> by moving           | Allow variable plot image size<br>(all 2D plots: aspect ratio dx/dy between 0.3 and 4)                                 |
| -1 output steps                                    | Show simulation grid (disabled with 3D-Surface)                                                                        |
|                                                    | Interpolate data onto equidistant grid<br>(available with 3D-Surface and Vector; recommended for plots<br>with Vector) |
| Choose Plot Mode:<br>Line (1D)                     | Choose <b>quantity</b> to be displayed (some <b>Plot Modes</b> require up to three choices):                           |

#### Plot Options for selected Plot Modes:

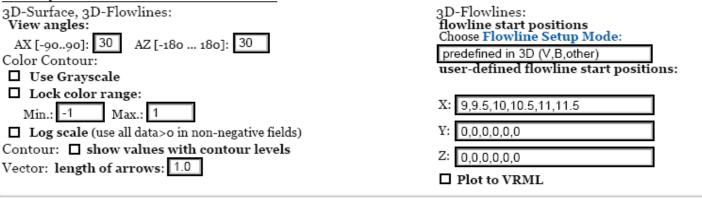

<u>Choose Plot Area:</u> All Plot Modes except Line Plot and Vertical Plot: Select lower left corner of plot area on the left, and the upper right corner on the right. Line Plot: Select start point of line on the left, the end point on the right. Vertical Plot: Select X and Y position on the left. Range: -350.01 ... 24.01 R<sub>E</sub> X Range: -48.01 ... 48.01 R<sub>E</sub> V:

#### Choose Cut Plane:

| =constant | 0 | -163 |
|-----------|---|------|
| =constant | • | 0    |

| Z=constant O |  |
|--------------|--|
|--------------|--|

0

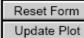

Reset Form will reset changes to the defaults specified by the previous run of this script.

Range: -48.01 ... 48.01 R<sub>E</sub>

Update Plot will update (generate) the plot with the chosen time and plot parameters above.

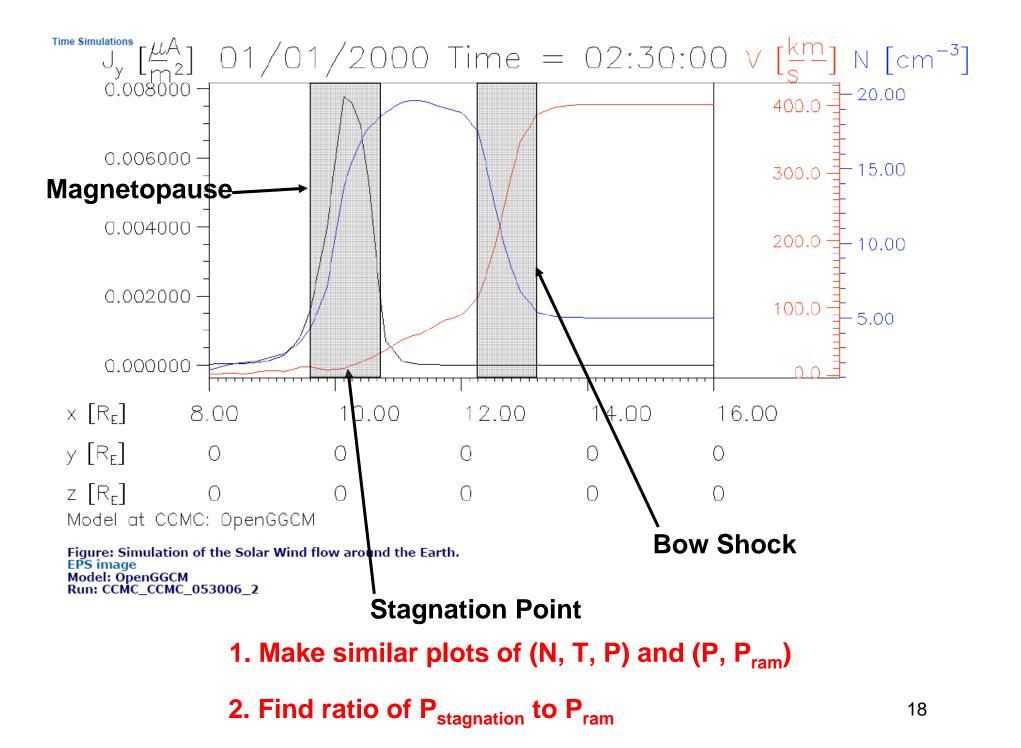

# North IMF Case

- Go to BATSRUS N IMF (CCMC\_CCMC\_053106\_1)
- Obtain y=0, Jy color contour, magnetic field line image (like slide 13). You will want the following start positions for the field lines.

3D-Flowlines: flowline start positions Choose Flowline Setup Mode:

only user-defined start points

user-defined flowline start positions:

- X: -4,-4,-2,-2,-1,-1,0,0,1,1,1.5,2,4,11.
- Y: 0,0,0,0,0,0,0,0,0,0,0,0,0,0,0,0

Z: 4,-4,4,-4,4,-4,4,-4,4,-4,4,4,4,0

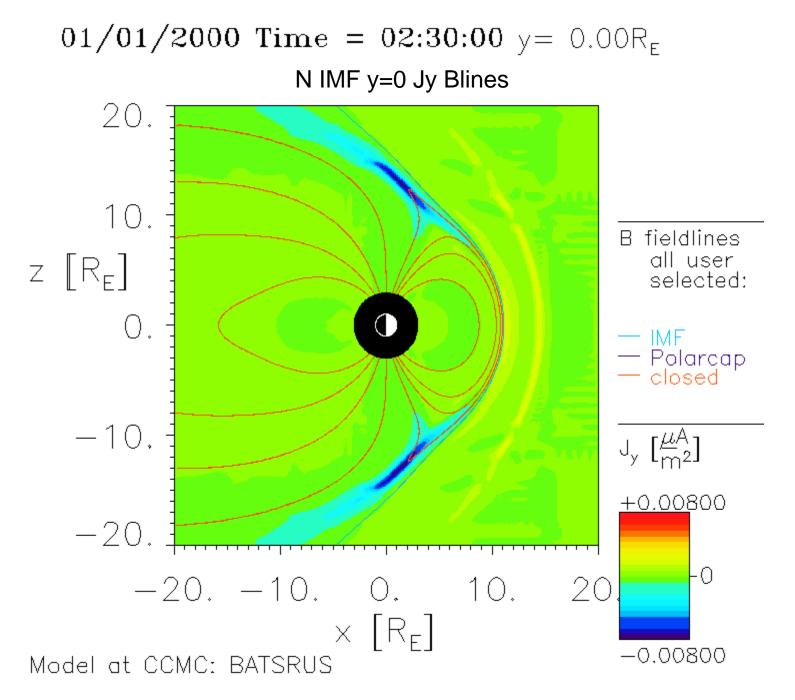

## Exercise for north IMF case

 Find gradient along the x-axis of the z-component of the perturbation field (B1) at earth (x=0). You will have to interpolate across the gap from x=-3.5 to x=3.5. From this calculate the force that the solar wind exerts on the Earth (gradient times dipole moment, 8x10<sup>22</sup> A-m<sup>2</sup>).

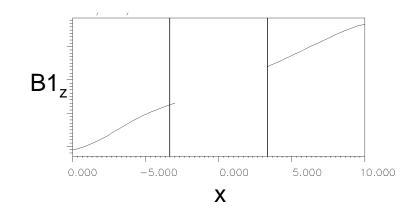

# South IMF Case

- Go to BATSRUS S IMF (CCMC\_CCMC\_011006\_1)
- Obtain y=0, Jy color contour, magnetic field line image (like slide 13). You will want the following start positions for the field lines.

3D-Flowlines: flowline start positions Choose Flowline Setup Mode:

only user-defined start points

user-defined flowline start positions:

- X: -4,-4,-2,-2,-1,-1,0,0,1,1,2,2,4,2.52,2
- Z: 4,-4,4,-4,4,-4,4,-4,4,-4,4,-4,4,-4,4

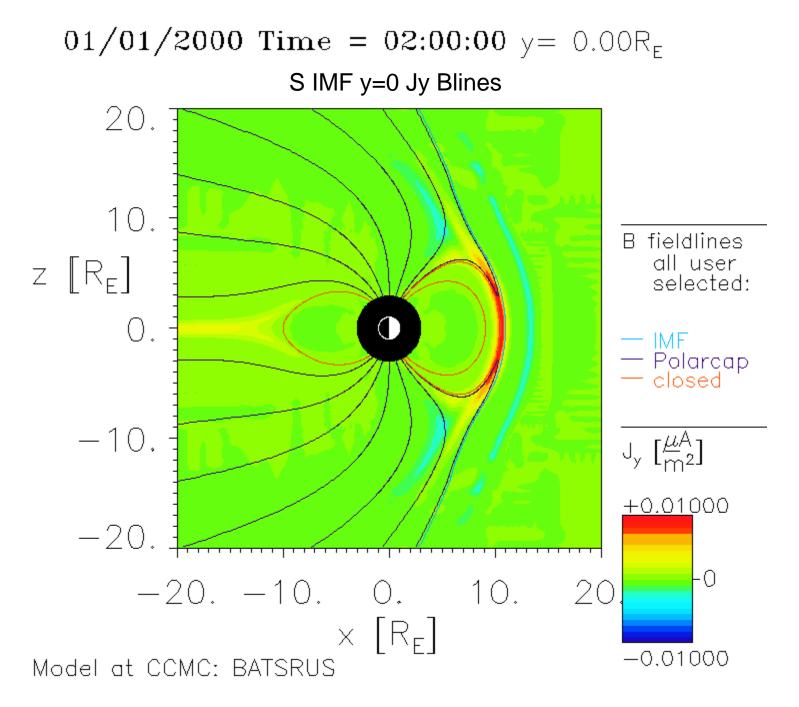

## Exercises for south IMF case

 Obtain tail current flow lines with J color contours. (Project onto x=-20 plane.)

 Obtain Region 1 current flow lines with J color contours. (Project onto x=0 plane)

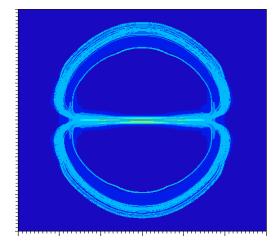

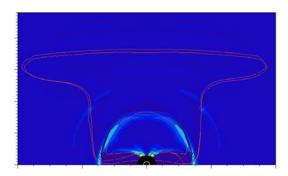

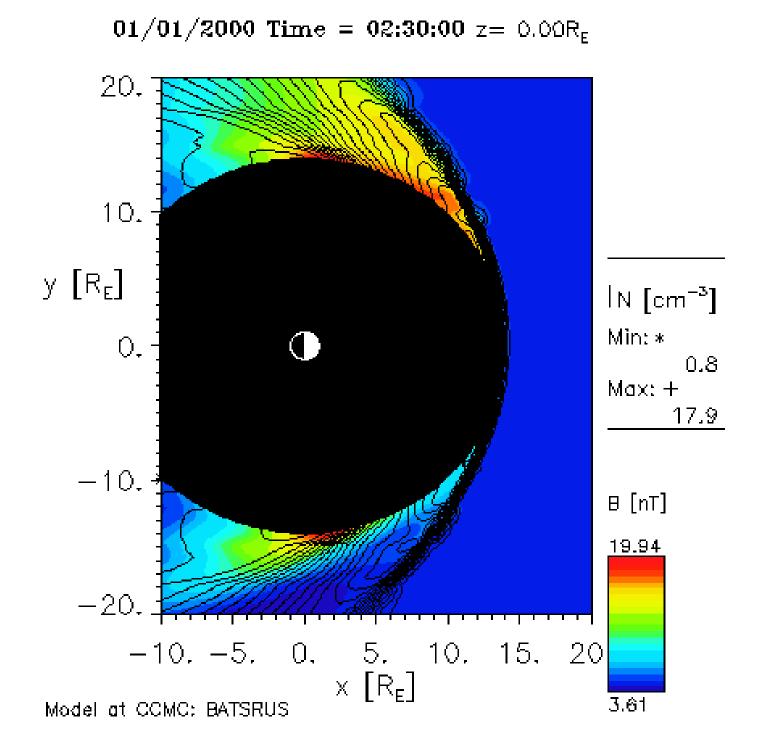

01/01/2000 Time =  $02:30:00 \times = 5.00R_{\rm F}$ 

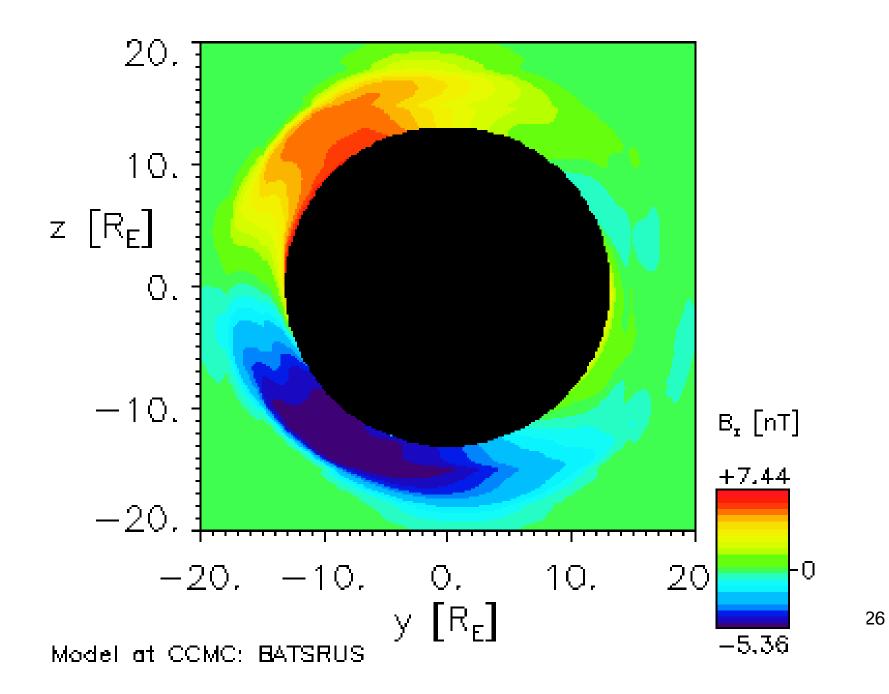

| Code     | V <sub>SW</sub> (km/s) | N (cm <sup>-3</sup> ) | $(\mathbf{B}_{\mathbf{x}}, \mathbf{B}_{\mathbf{y}}, \mathbf{B}_{\mathbf{z}})$ (nT) | Max Vy<br>(km/s) | Max Vy/V <sub>SW</sub> |
|----------|------------------------|-----------------------|------------------------------------------------------------------------------------|------------------|------------------------|
| BATSRUS  | 400                    | 5                     | (0,0,0)                                                                            |                  |                        |
| BATSRUS  | 400                    | 5                     | (0,0,5)                                                                            |                  |                        |
| BATSRUS  | 400                    | 5                     | (0,5,0)                                                                            |                  |                        |
| BATSRUS  | 400                    | 5                     | (0,0,-5)                                                                           |                  |                        |
| BATSRUS  | 400                    | 5                     | (3.54,-<br>3.54,0)                                                                 |                  |                        |
| BATSRUS  | 700                    | 5                     | (0,0,-5)                                                                           |                  |                        |
| BATSRUS  | 1000                   | 5                     | (0,0,-5)                                                                           |                  |                        |
| BATSRUS  | 400                    | 30                    | (0,0,-5)                                                                           |                  |                        |
| OpenGGCM | 400                    | 5                     | (0,0,-5)                                                                           |                  |                        |
| OpenGGCM | 400                    | 5                     | (0,0,5)                                                                            |                  |                        |
| OpenGGCM | 400                    | 30                    | (0,0,5)                                                                            |                  |                        |
| Average  |                        |                       |                                                                                    |                  |                        |